# FICHE TECHNIQUE

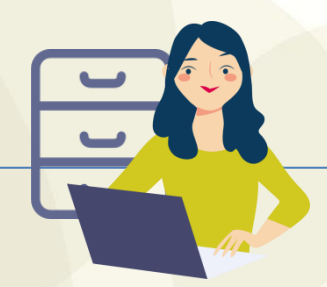

### **DÉMATÉRIALISATION DES SUIVIS MENSUELS**

**[Comment u](http://www.iae2.asp-public.fr/)tiliser cette fonctionnalité**

Depuis le 29/09/2022, il est possible d'utiliser une nouvelle fonctionnalité : la **dématérialisation des suivis mensuels d'activité.**

**Prérequis à l'utilisation de la dématérialisation des suivis mensuels:**

Depuis le 29/09/2022, pour utiliser les fonctionnalités de dématérialisation des processus de gestion dans l'Extranet IAE, le compte SIAE doit être déclaré comme « Responsable délégué ».

En effet, dans la liste des comptes de la SIAE, le correspondant technique peut déclarer à présent comme « Responsable délégué » les comptes de ses collaborateurs. Le correspondant technique peut lui-même se déclarer comme « Responsable délégué ». La DEETS peut également déclarer les « Responsables délégués ».

Ci-dessous la copie écran de l'écran de gestion des comptes de la SIAE :

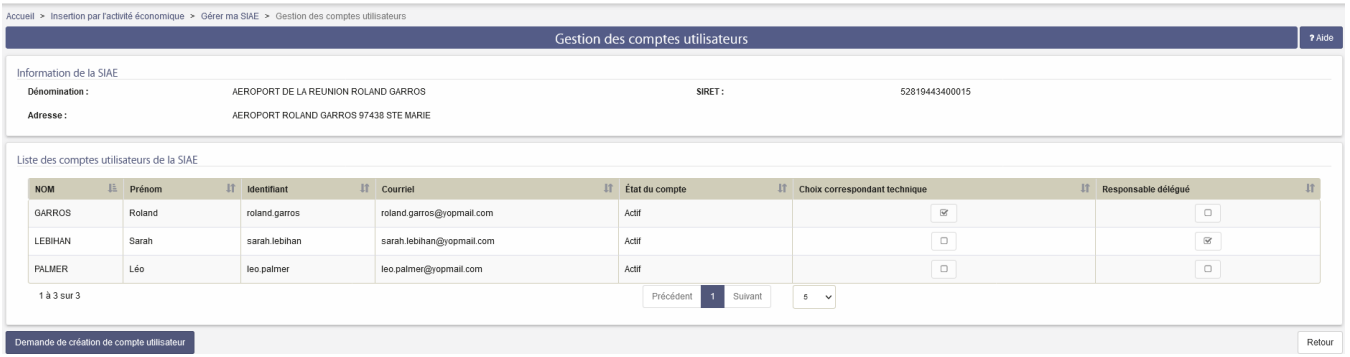

Dans l'exemple ci-dessus, seule Sarah LEBIHAN peut utiliser les fonctionnalités de dématérialisation puisqu'elle est la seule identifiée comme « **Responsable délégué** ».

Une fois le rôle de « Responsable délégué » attribué au compte du gestionnaire de la SIAE, alors ce compte aura accès aux fonctionnalités de dématérialisation déployées dans l'Extranet IAE.

### **Dématérialisation des suivis mensuels:**

Pour que le « Responsable délégué » valide électroniquement le suivi mensuel, celui-ci doit être à l'état « SAISI ». La SIAE doit donc saisir l'ensemble des suivis mensuels de ses salariés puis cliquer sur l'action « Terminer la saisie » :

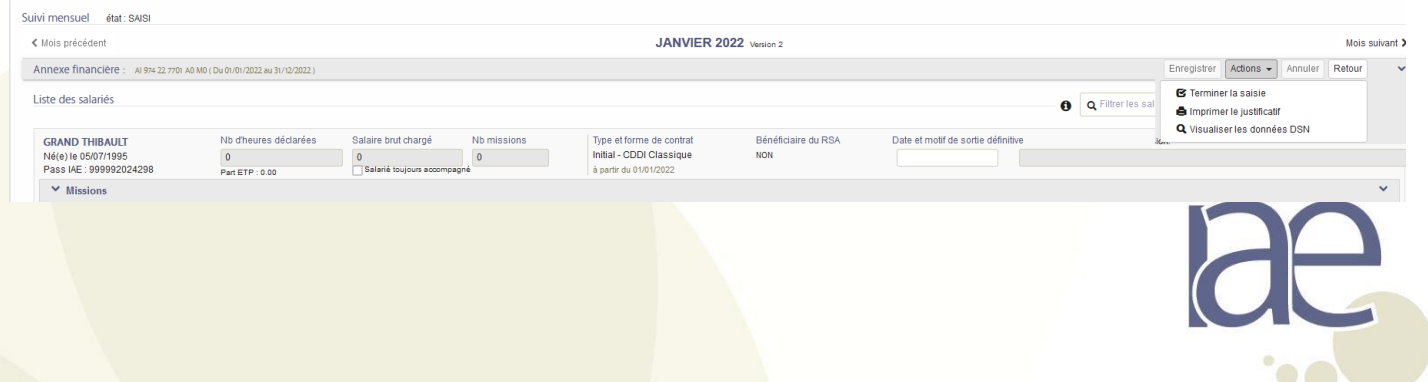

## **FICHE TECHNIQUE**

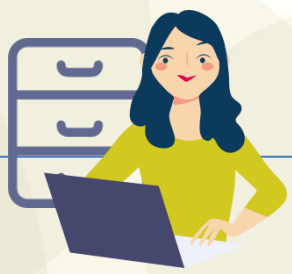

Une fois le suivi mensuel à l'état « SAISI » alors le « Responsable délégué » peut valider le suivi électroniquement en cliquant sur l'action « Valider électroniquement mon suivi mensuel » :

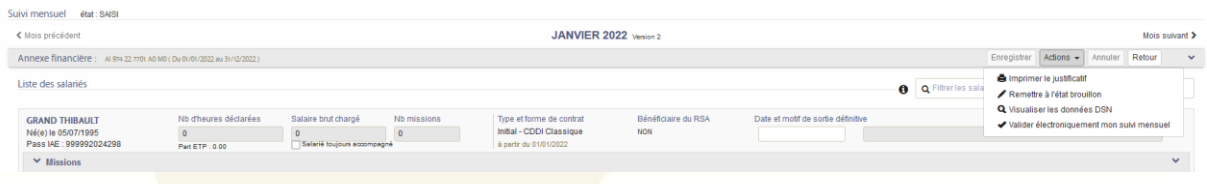

La fenêtre Pop Up ci-dessous s'affiche. Il faut cliquer sur « J'ai bien lu et... du présent document » puis cliquer sur le bouton « Valider le suivi mensuel » :

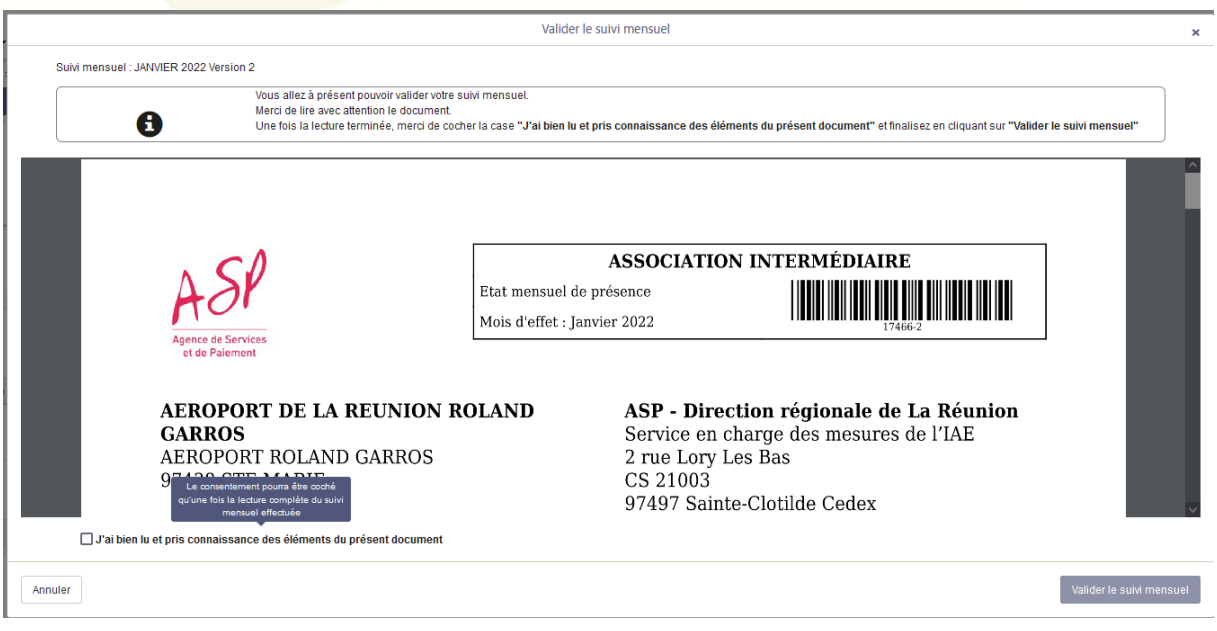

Une fois le suivi mensuel validé électroniquement vous constatez que le document a été signé électroniquement. Ci-dessous la copie écran d'un suivi mensuel validé électroniquement par « sarah Lebihan » le 15 mars 2022 :

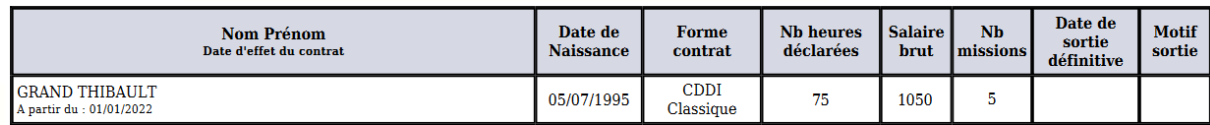

#### A STE MARIE, le 15 Mars 2022

L'entreprise de travail temporaire d'insertion (qualité, signature et cachet)

Validé électroniquement par Sarah Lebihan, Responsable délégué

Ce document n'est pas à transmettre à la DR de gestion de référence. Si tous les suivis des mois précédents sont validés alors le forfait du mois en cours est généré puis mis en paiment.

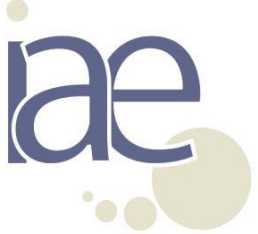